# **SESIÓN 6**

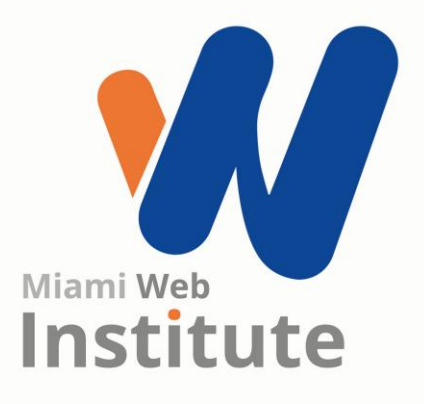

**Facilitador: Ing. Kelen Rojas**

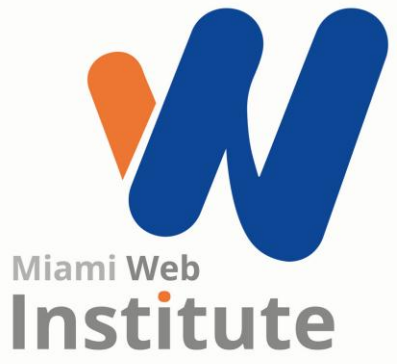

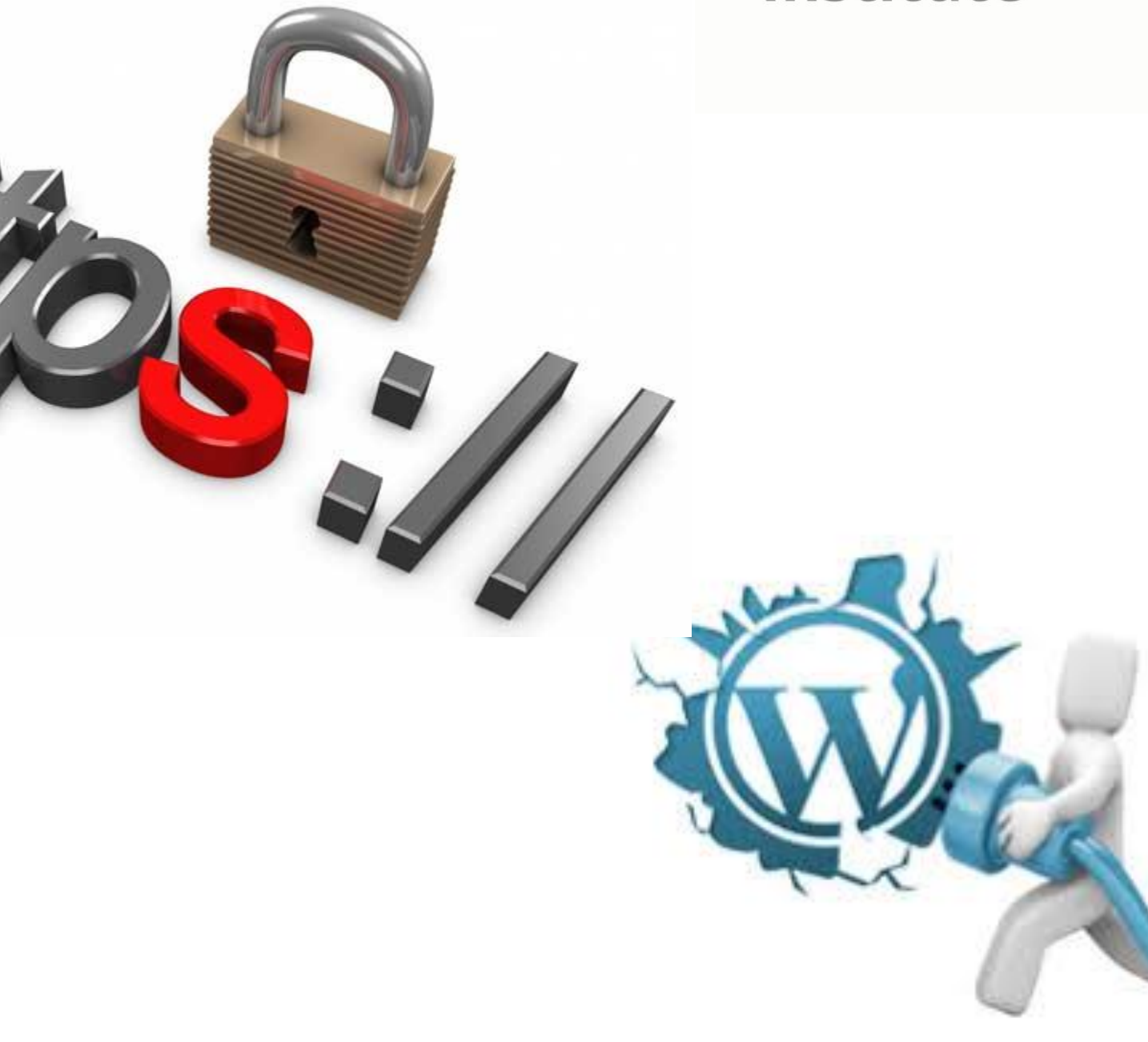

**¿Cómo instalar el certificado de seguridad y los plugins?**

#### **Vamos a compartir los temas de la página web**

Para dar inicio a la clase, los participantes van a compartir el tema de su sitio web y también hablarán de sus experiencias al hacer su diseño

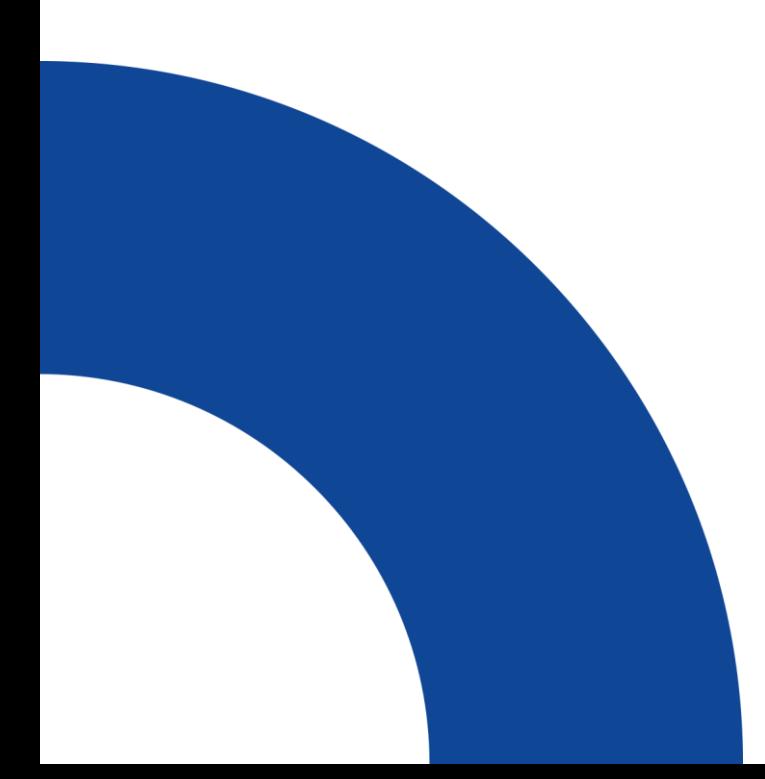

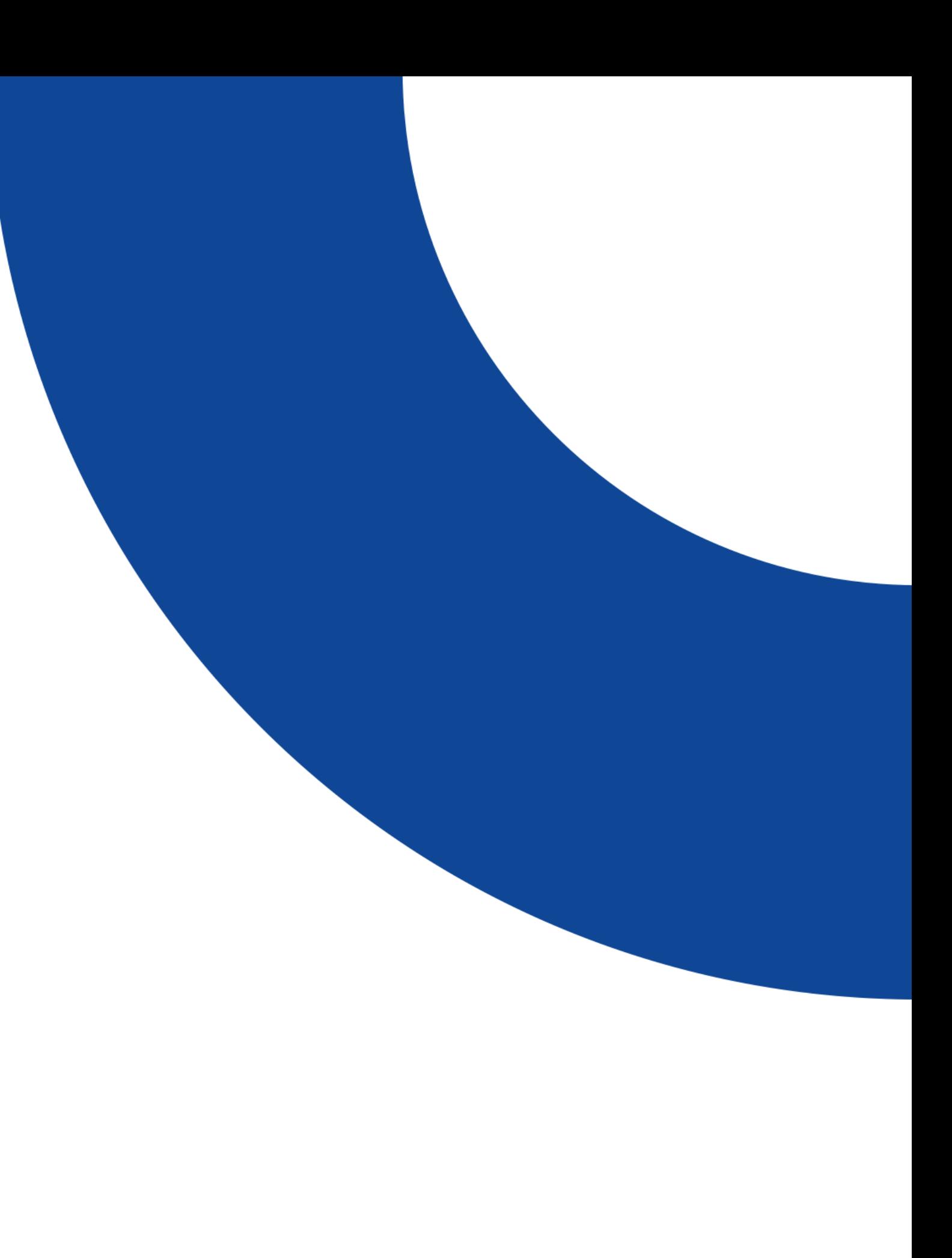

#### **¿Qué es un certificado de seguridad SSL?**

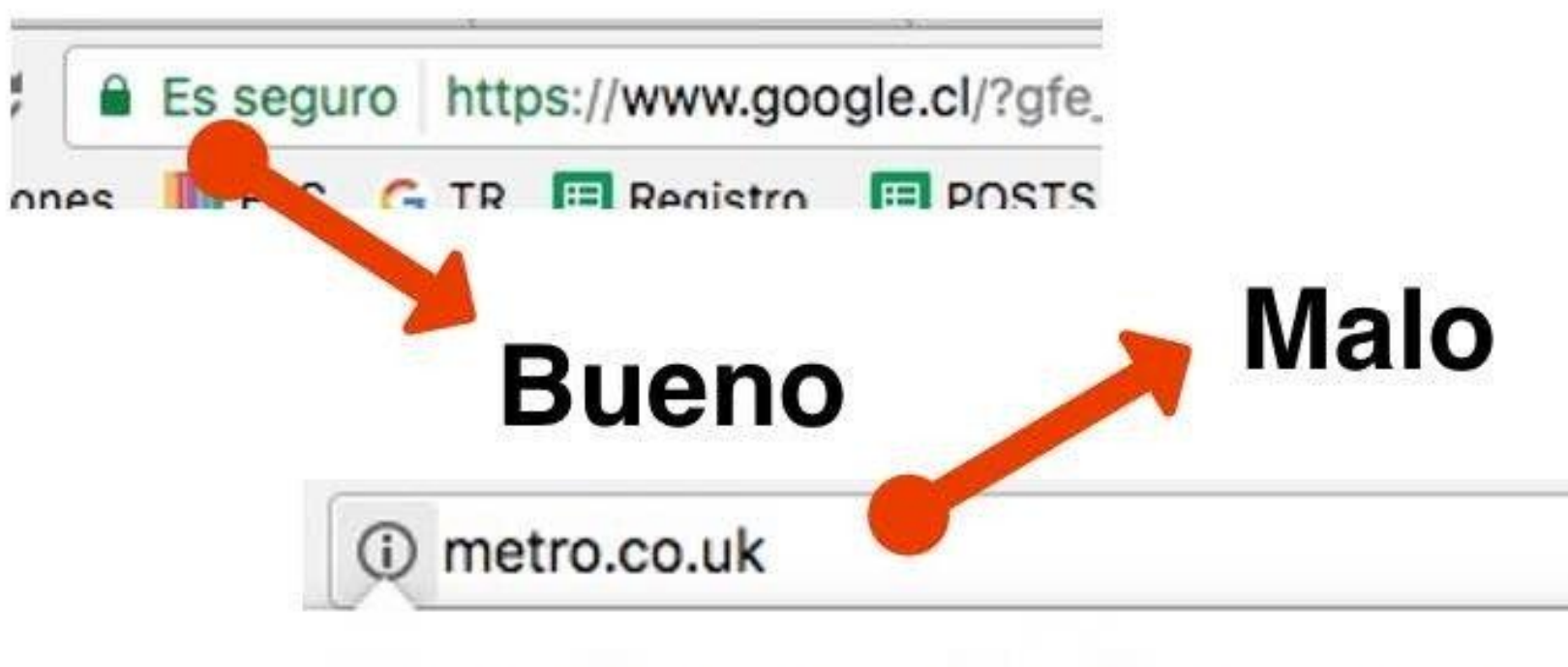

Tu conexión con este sitio web no es segura

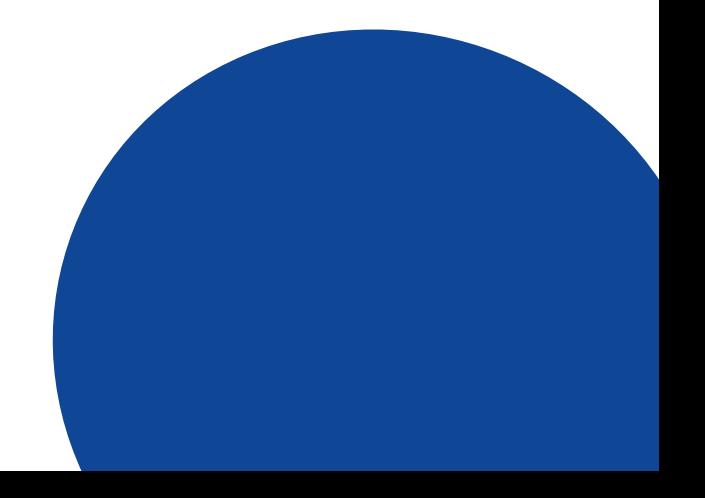

#### **¿Cuáles son los tipos de certificados de seguridad que existen?**

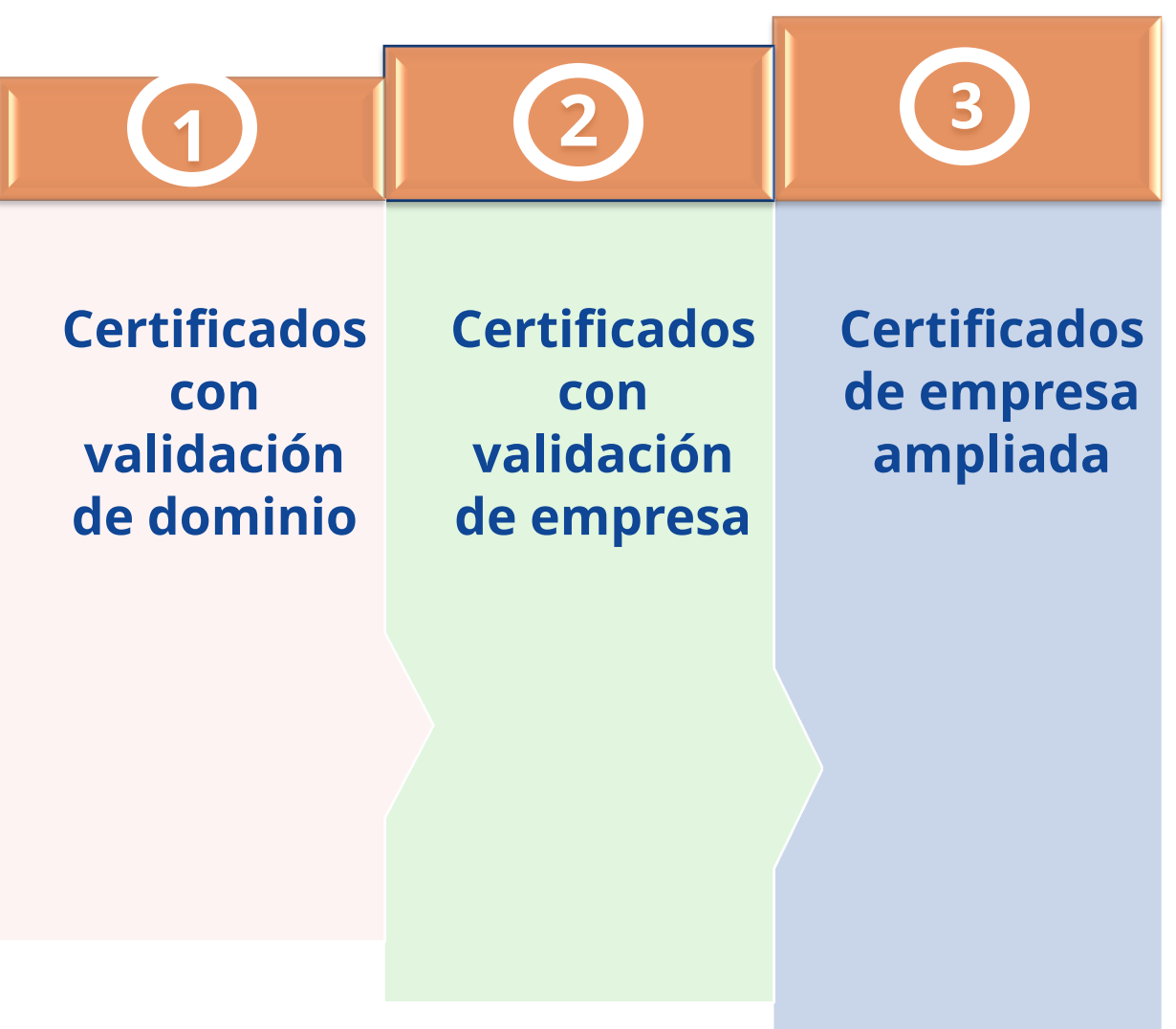

#### **¿Cuáles son las ventajas de tener un SSL?**

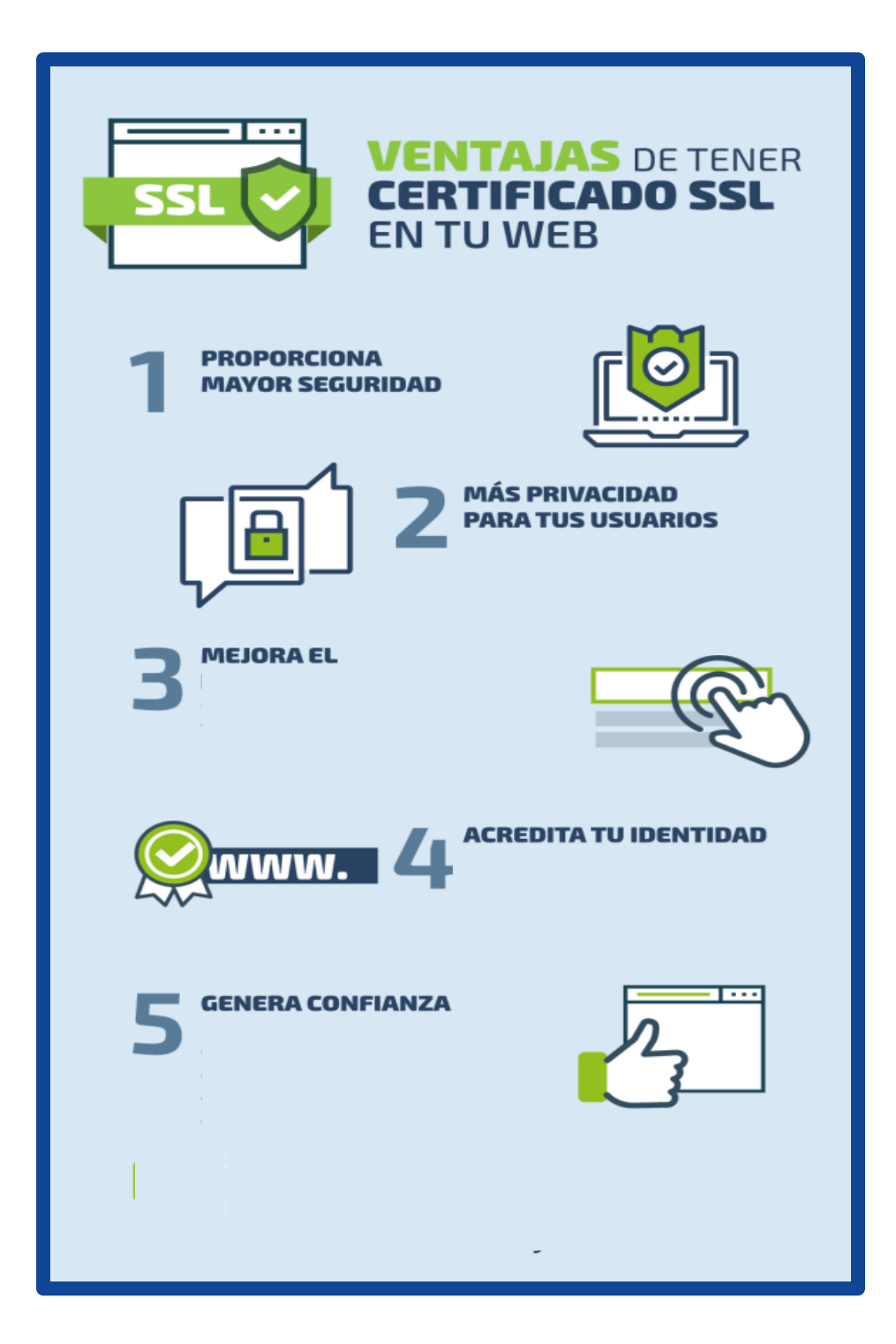

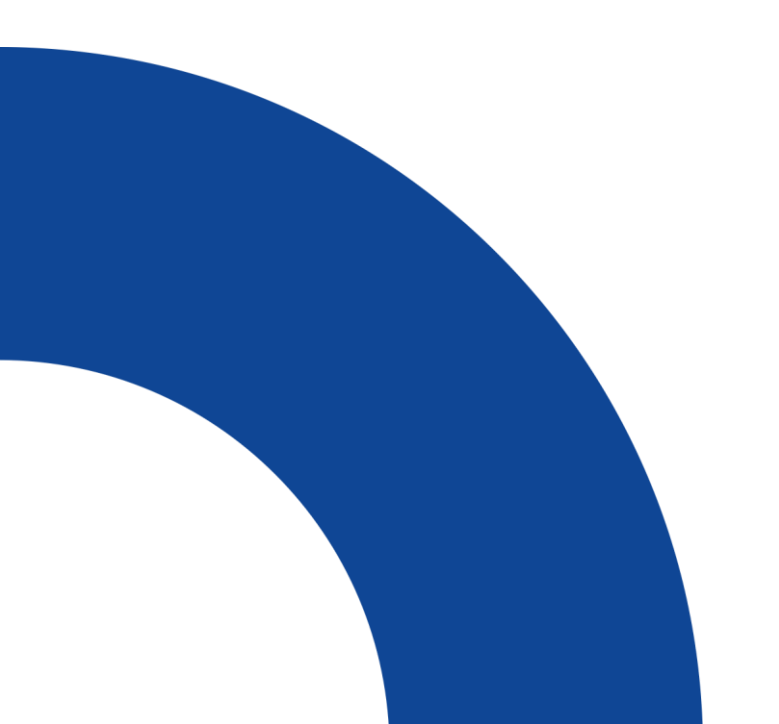

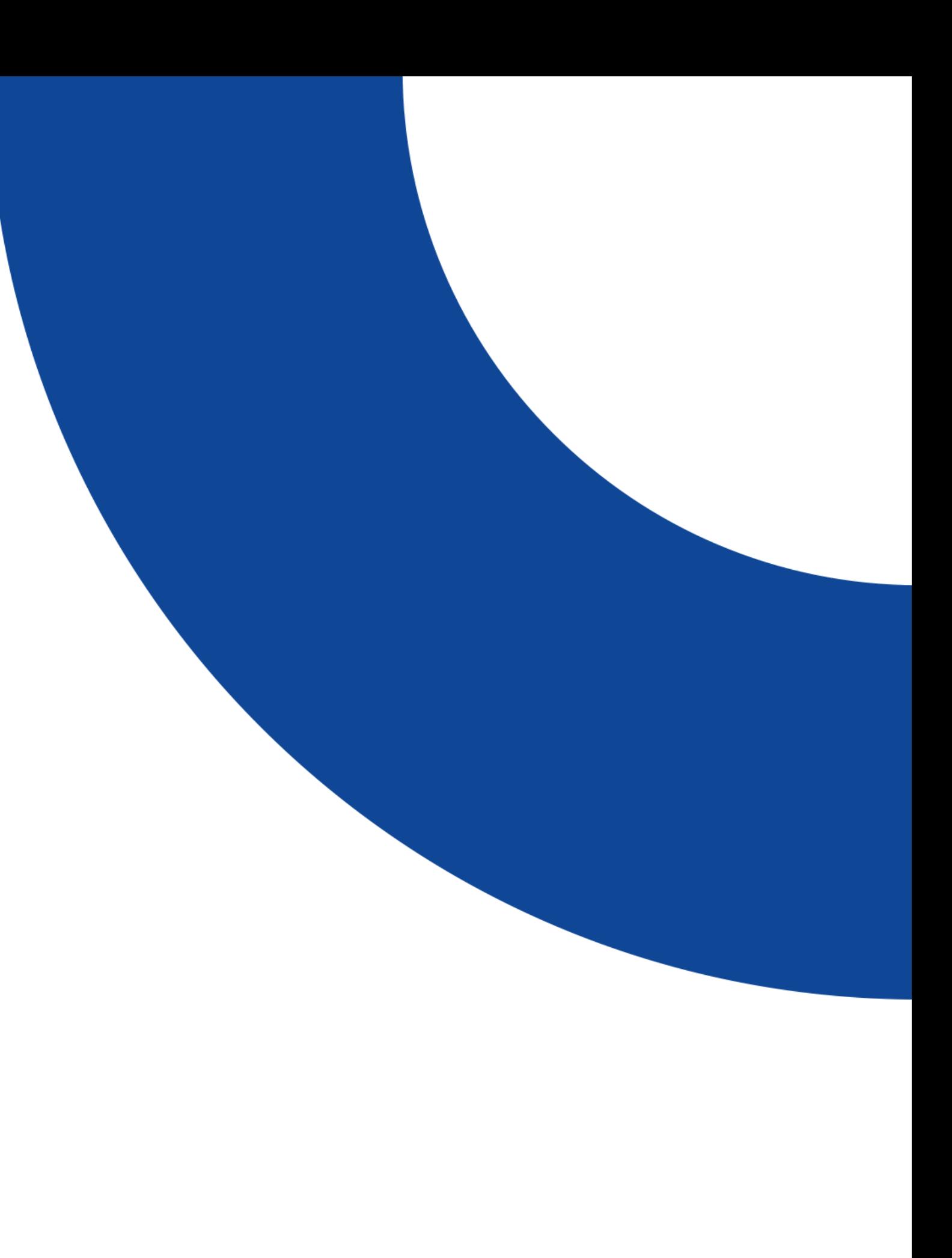

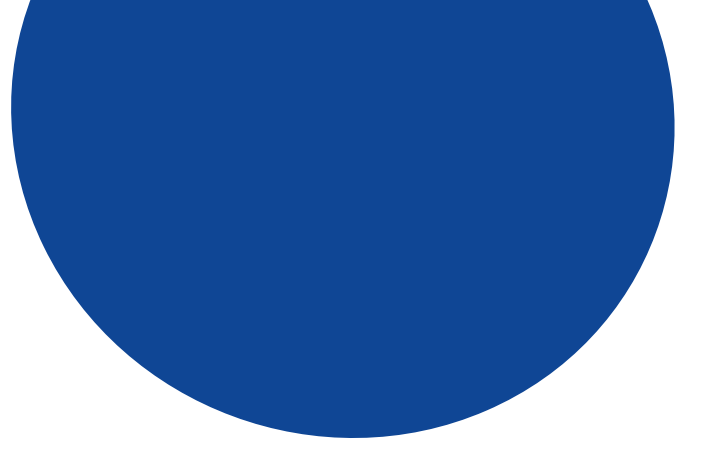

#### **¿Cuáles son los datos que debe tener un SSL?**

**El nombre del titular del certificado**

**El número de serie del certificado y fecha de vencimiento**

**Una clave de la copia única del titular**

**La firma digital de la autoridad que emite el certificado**

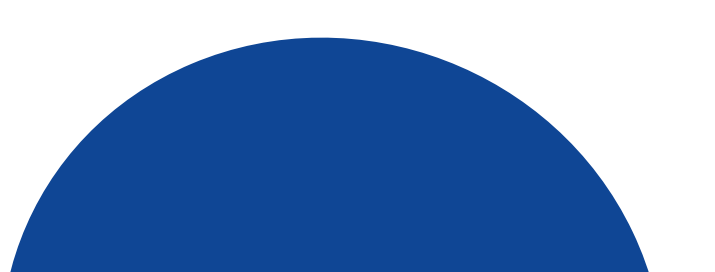

#### **¿Qué necesito para tener un SSL?**

**Contar con un Dominio y una cuenta Hosting**

**Tener en sitio web instalado en WordPress**

**Abrir una cuenta SSL free**

**Tener acceso a los directorios de archivos dentro de Cpanel**

**Tener instalado un editor de texto dentro del sistema operativo**

**Tener acceso al Cpanel en la sección SSL**

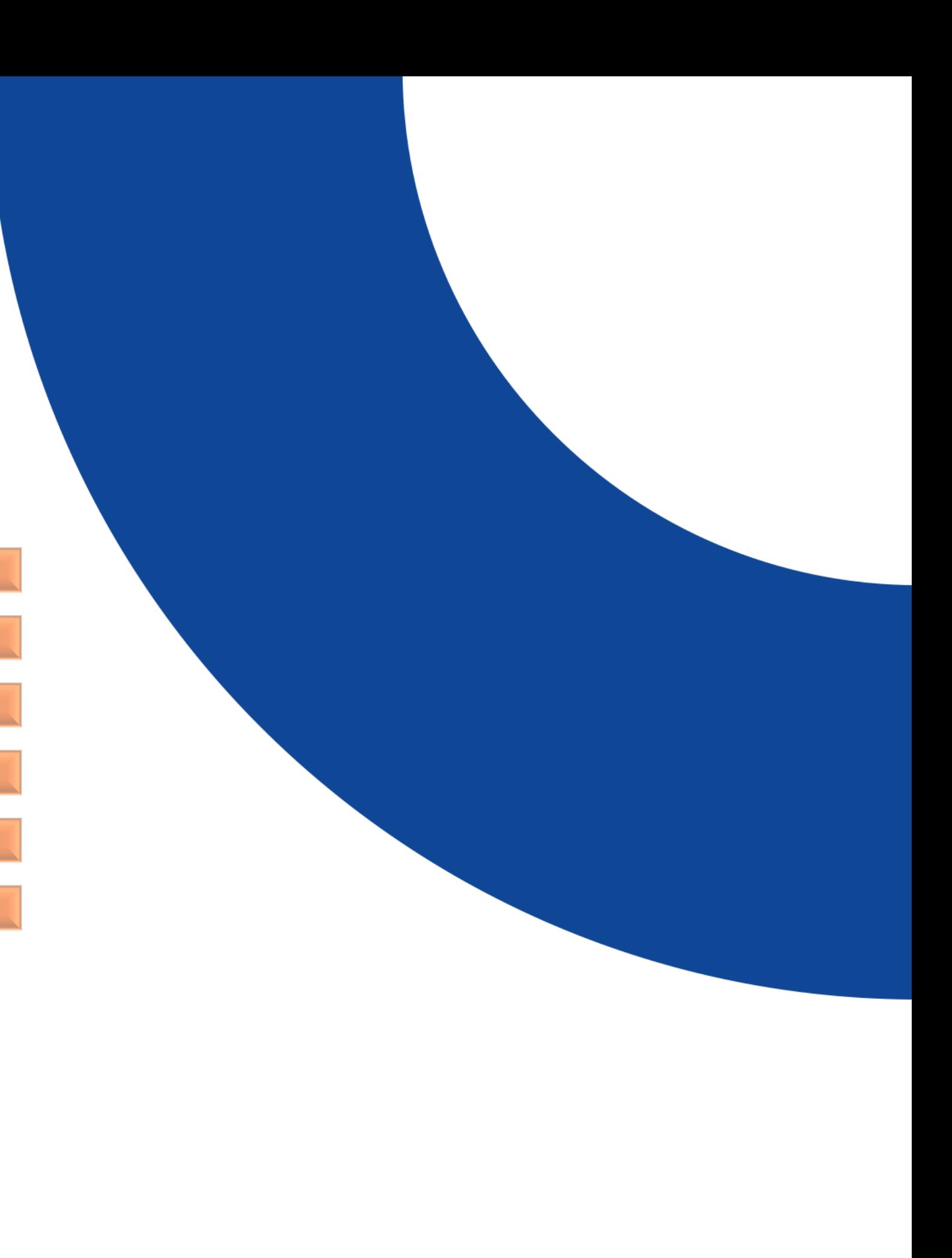

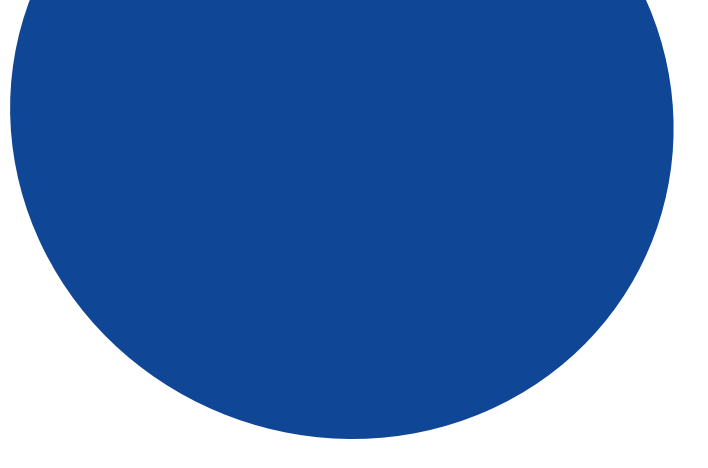

#### **¿Cómo instalar el SSL en WorPress?**

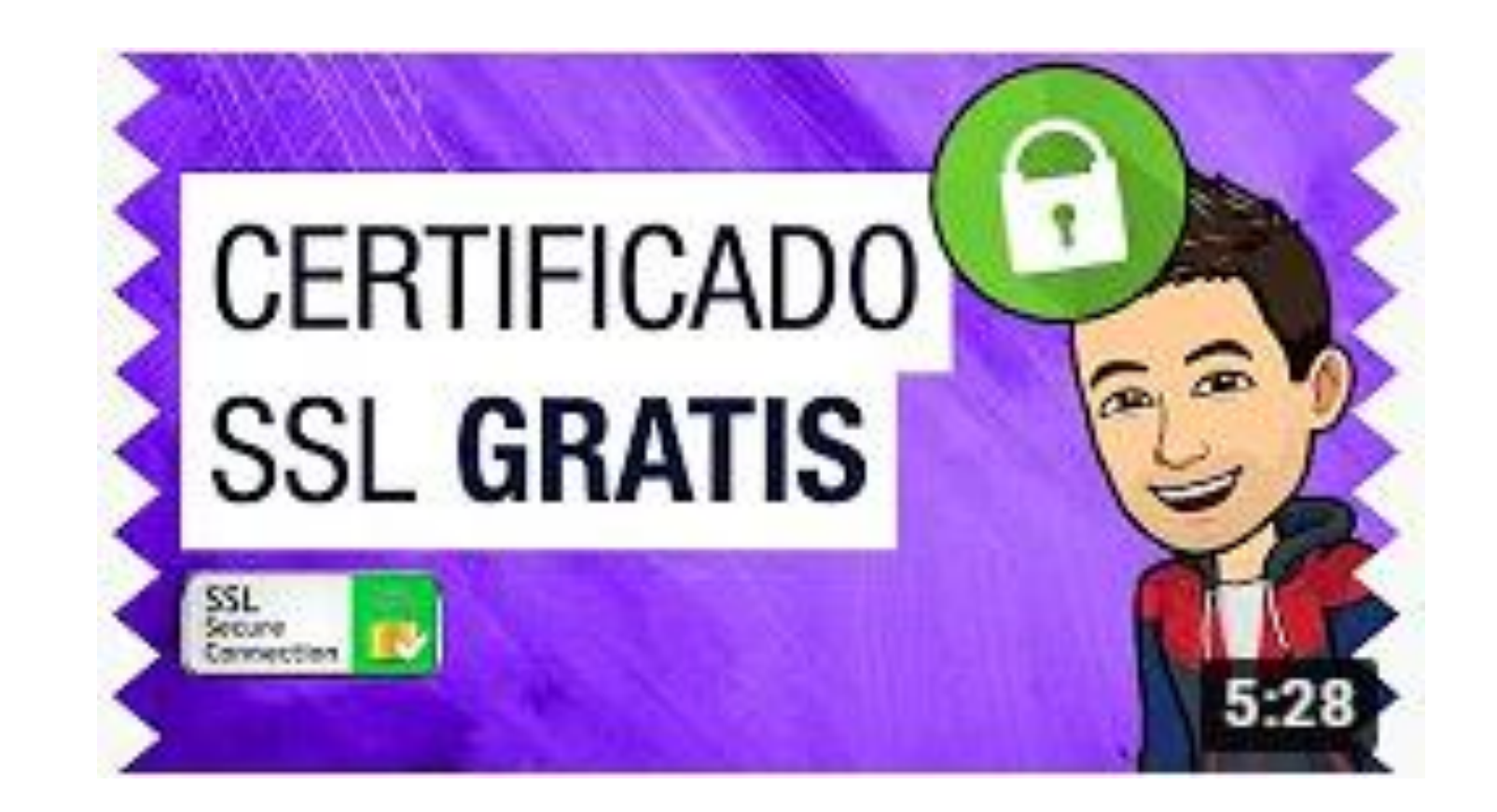

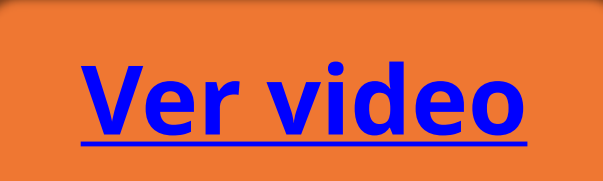

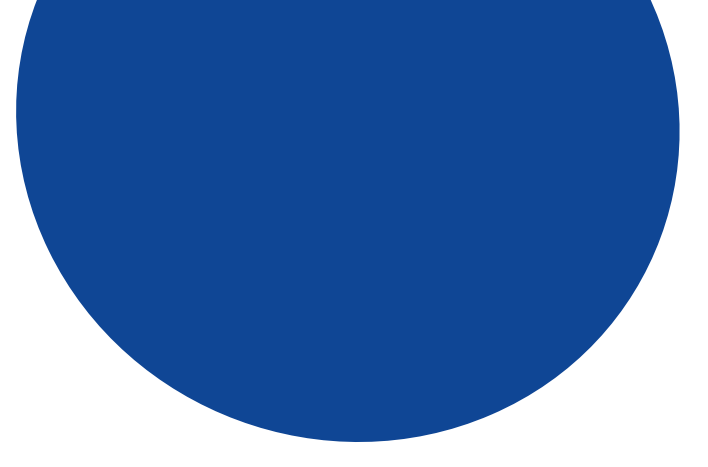

#### **¿Qué es un Plugin?**

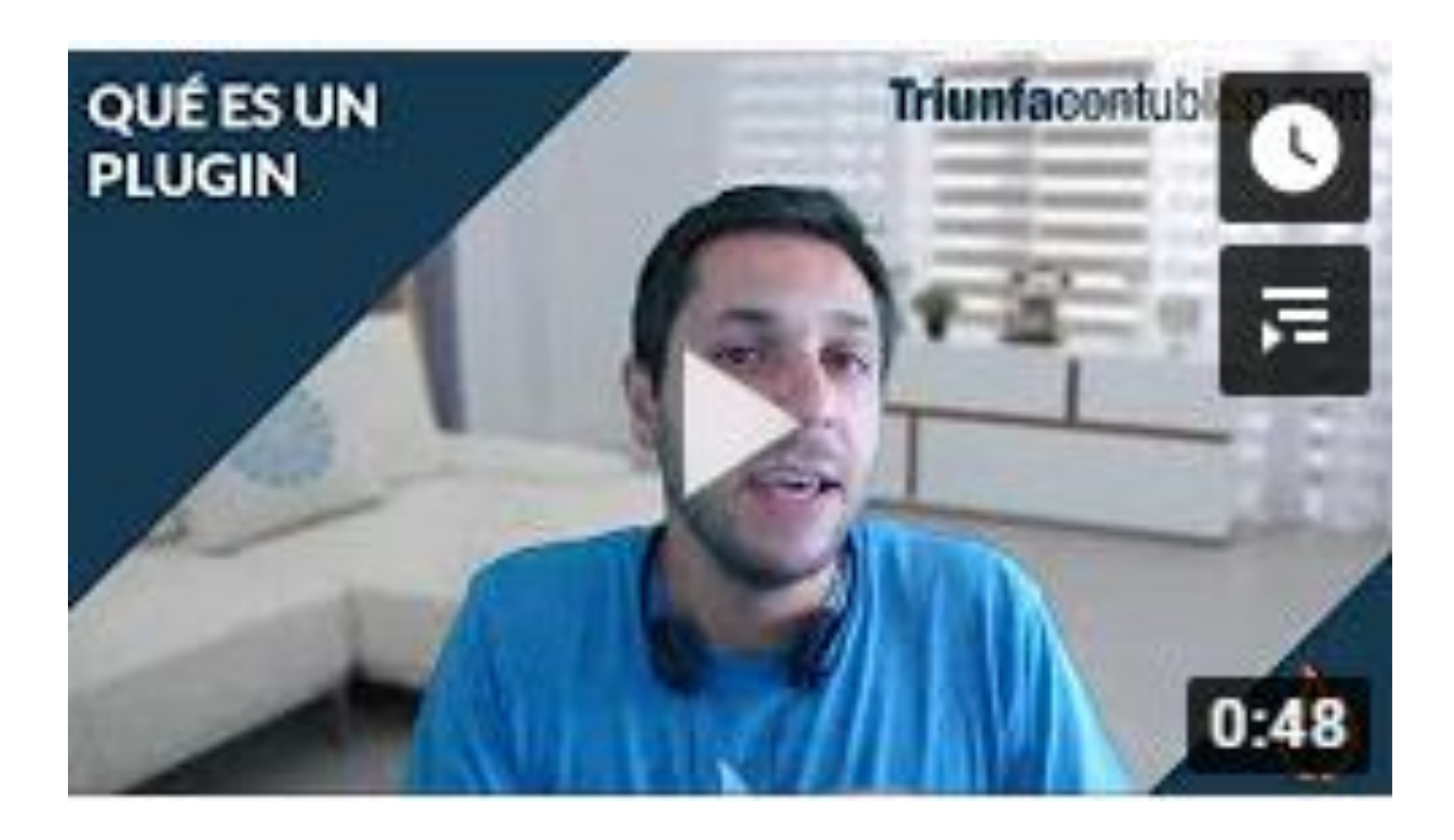

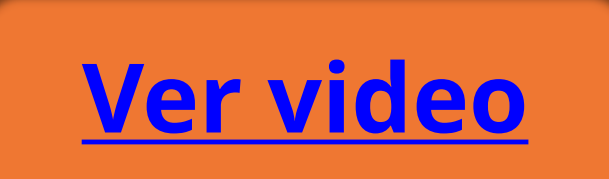

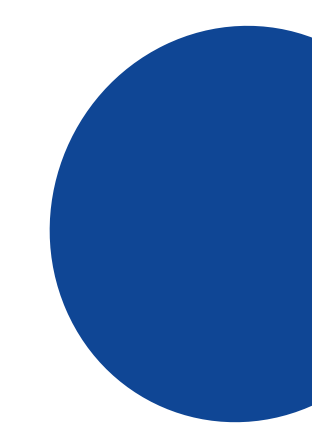

#### **¿Cuáles son los tipos de Plugins?**

**Customizer Page Customizer**

**Learn Dash**

**Mantenimiento Web**

**Peter's Logic Redirect**

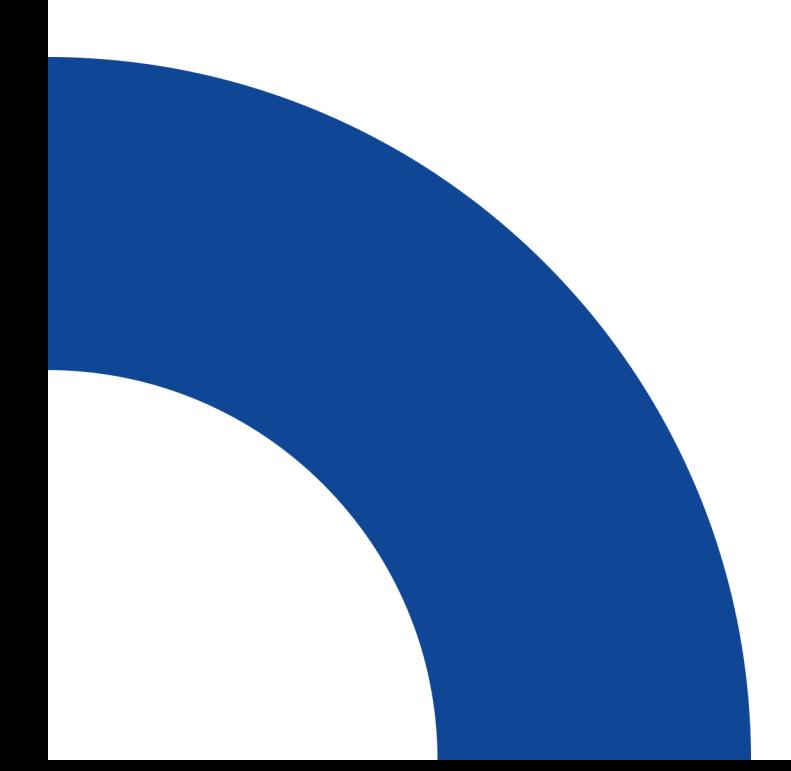

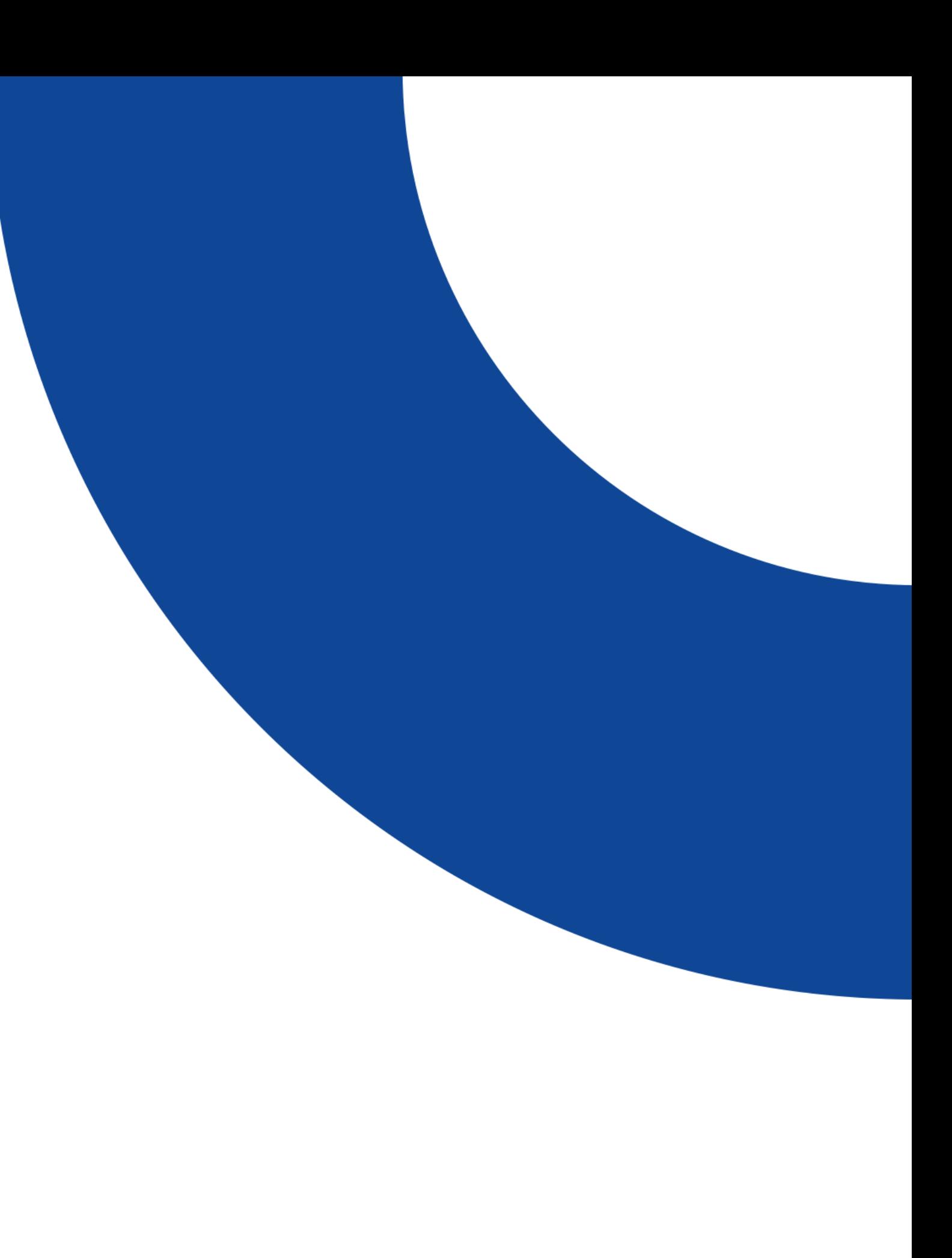

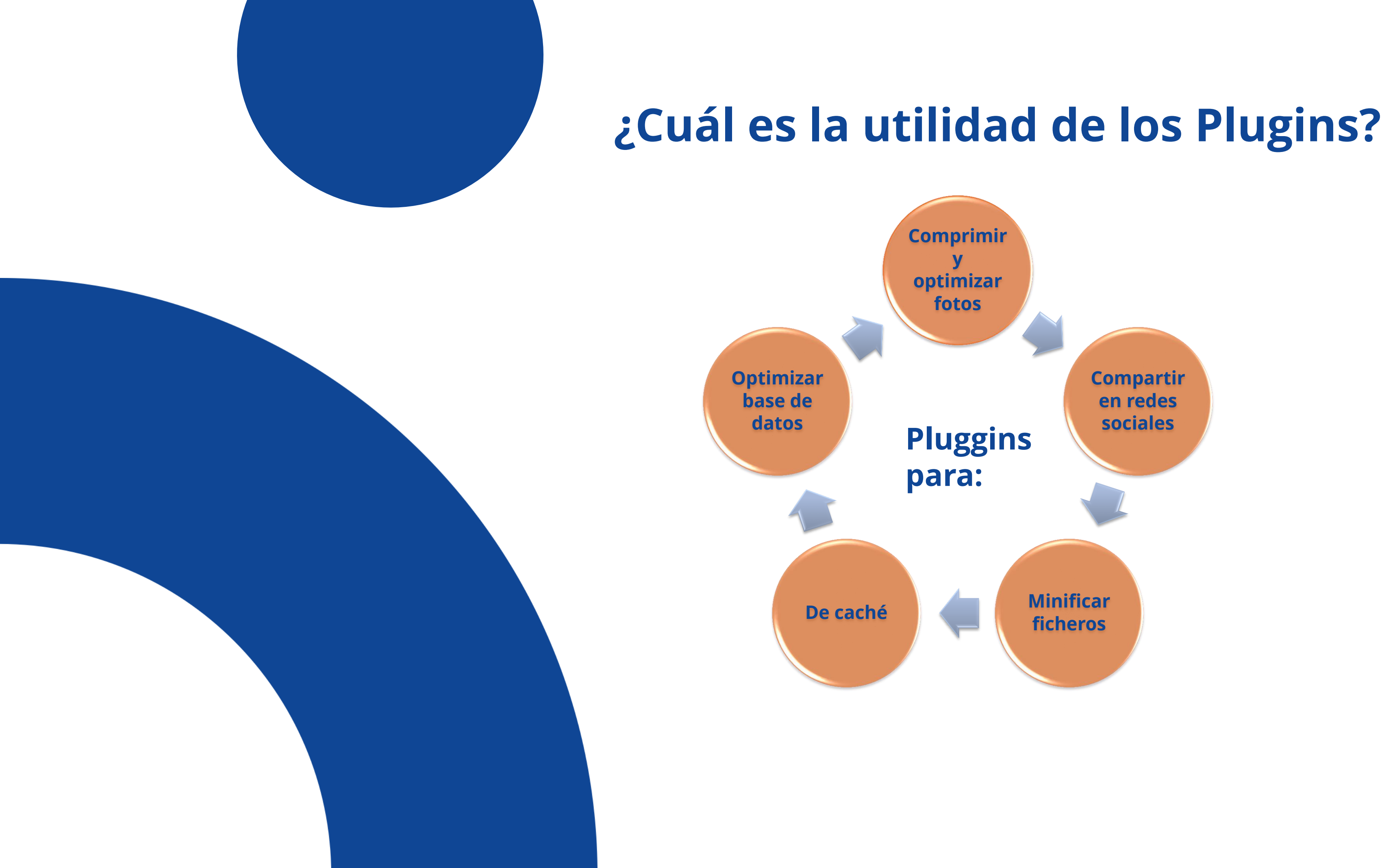

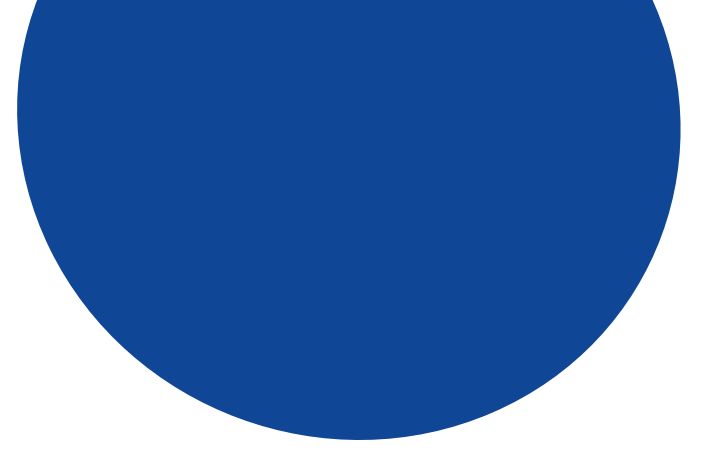

### **¿Cómo instalar un Plugin?**

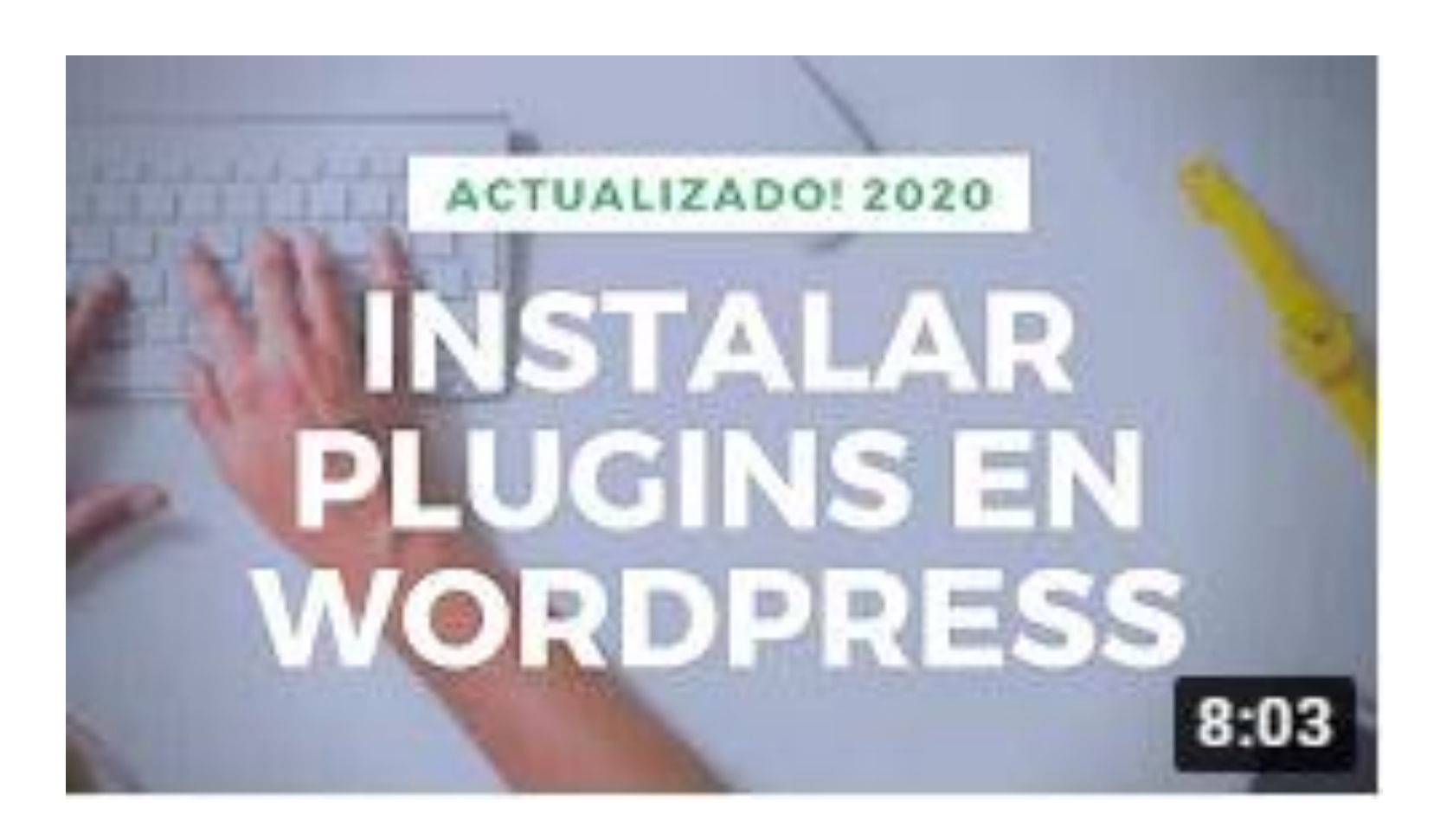

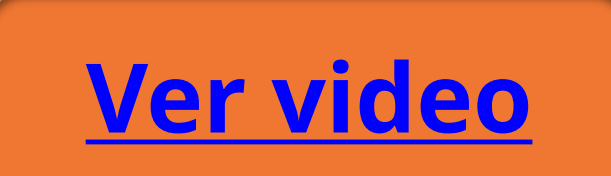

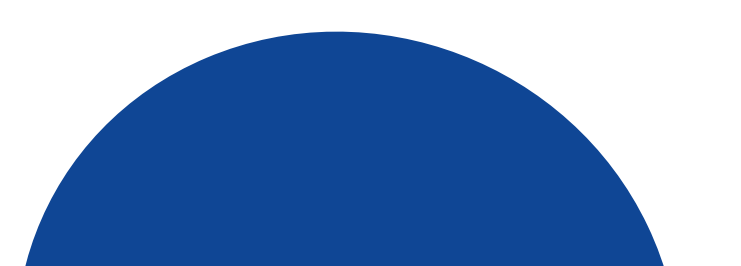

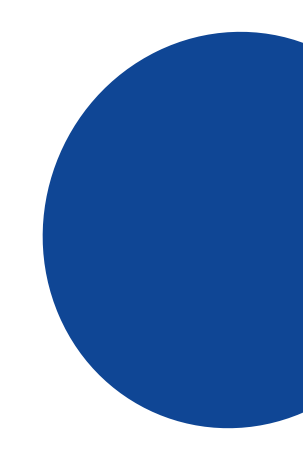

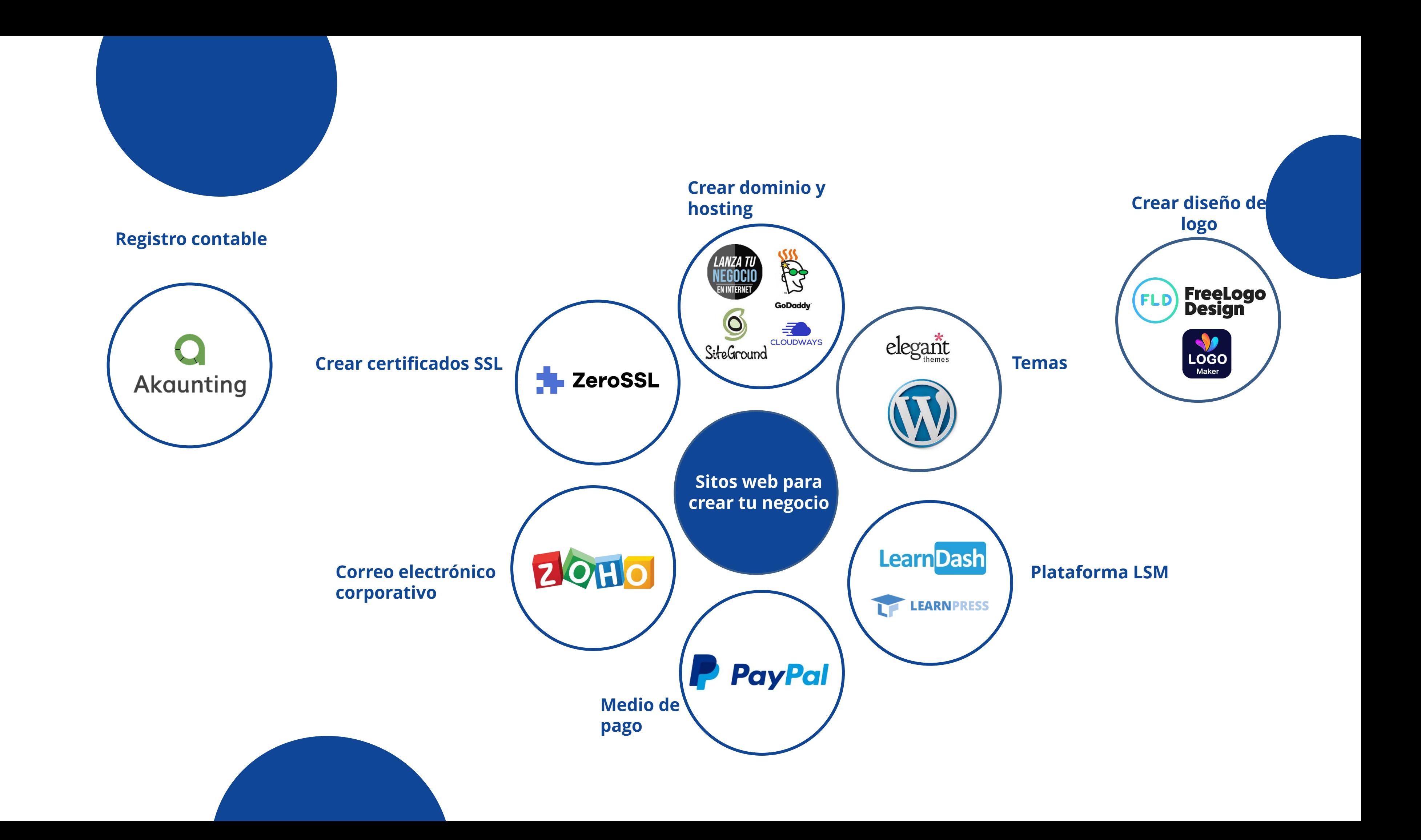

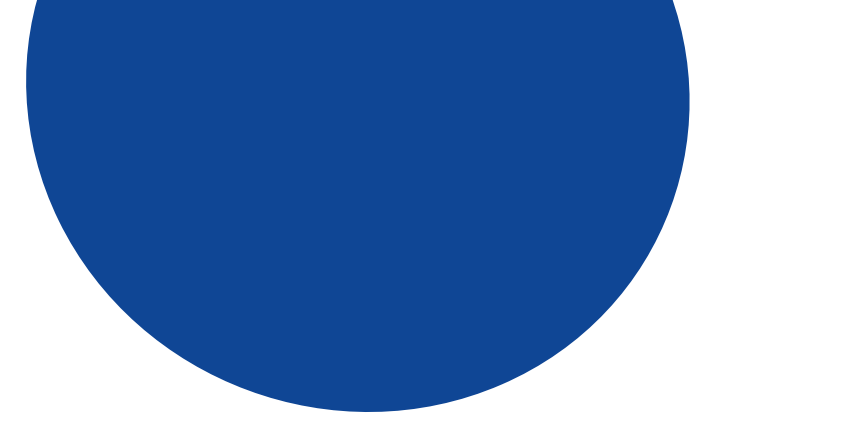

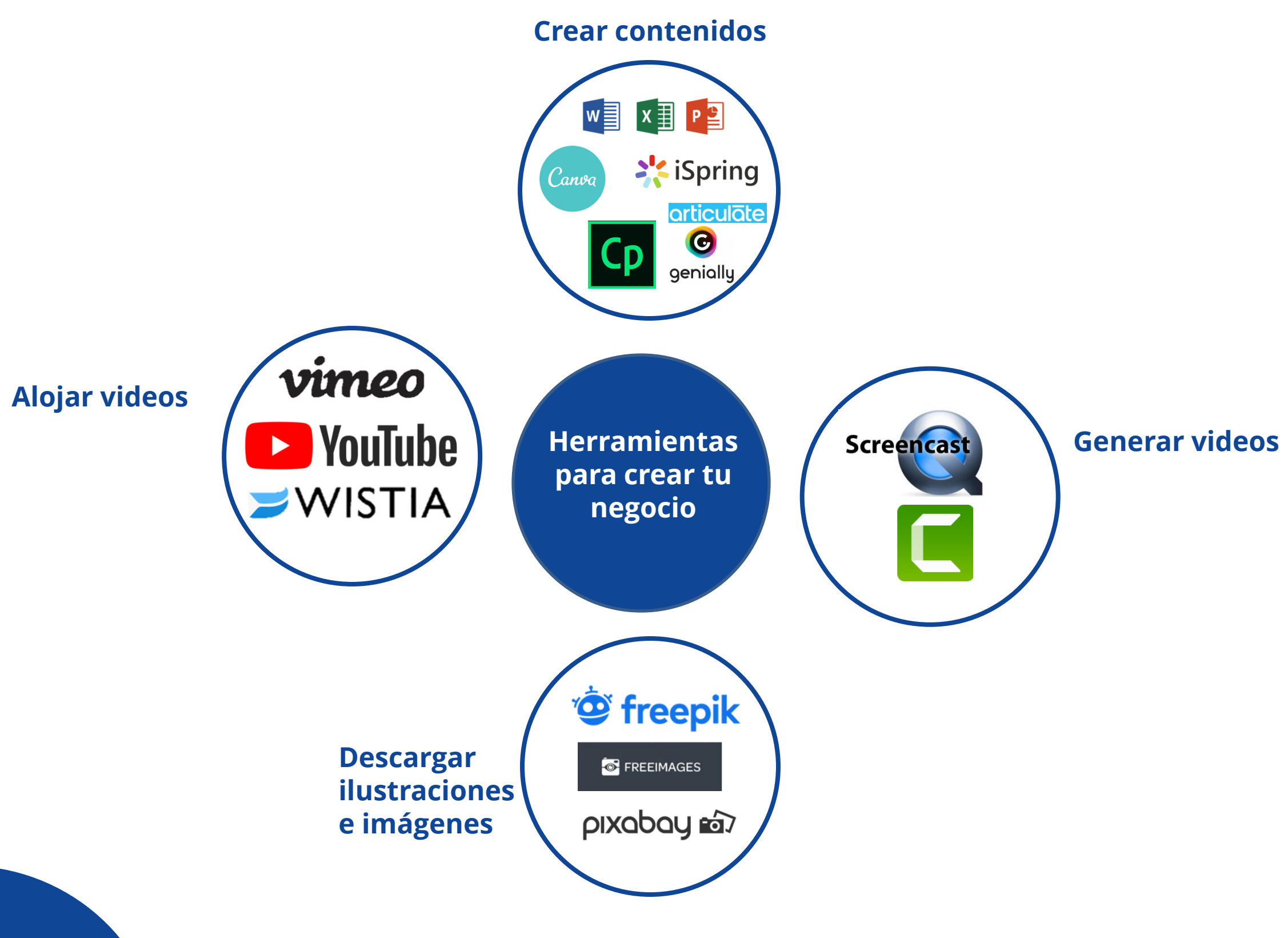

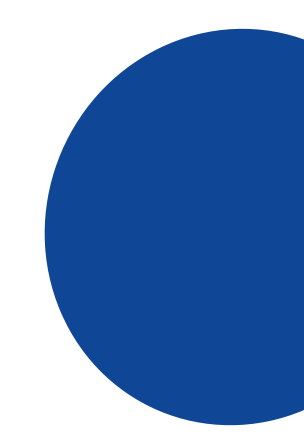

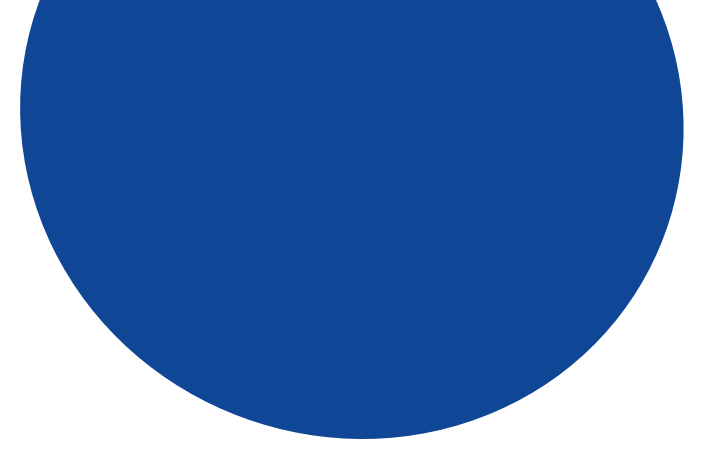

#### **Reflexión**

"Da tu primer paso ahora. No importa que no veas el camino completo. Sólo da tu primer paso y el resto del camino irá apareciendo a medida que camines."

#### **Martin Luther King**

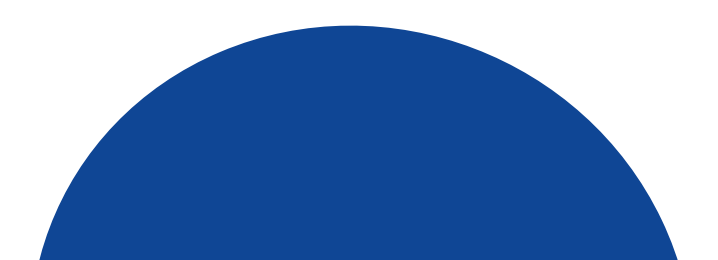

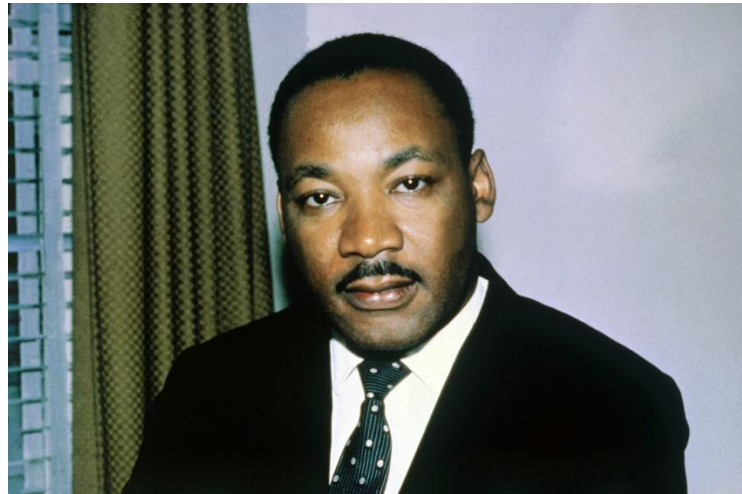

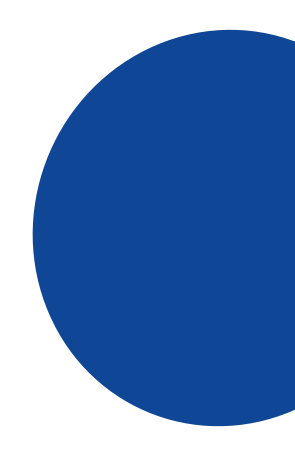

### **Contactos**

#### $\binom{1}{1}$  + 1 786 220-6023

Www.miamiwebinstitute.com

@ info@miamiwebinstitute.com

info@miamiwebinstitute.com

## **Miami Web** Institute

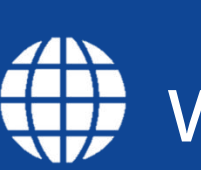

Miami Web Instiute